# 科研作图系列之——AI在科研作图中的应用

## 陈昌磊

此处的 AI,当然不是人工智 能,是 Adobe Illustrator 的缩写; 作为 Photoshop 的小兄弟 AI 同出 自 Adobe 公司。AI 能干什么?在 科研作图中起什么作用?(假设你 对 AI 一无所知)。AI 对科研作 图大有用处,只是平时你让无所 不能的 PPT 越俎代庖抢了AI 的 饭碗:比如画个简单的示意图、 科研图的排版、做个 Poster。

但是,但是,但是,笔者依 旧推荐你学一学 AI(或者 Coreldraw),容易上手又能够很好地解 决科研作图中的很多问题(包括 很多 PPT 无法解决的问题), 从 而提高科研效率。

#### 1. 美化数据图

在前期内容中,我们介绍了

科研配图中"位图"和"矢量图" 的区别与运用。其中的一个重点 是:数据可视化形成的数据图尽 可能保存成矢量图。矢量图导入 AI 能够进行深度修饰、美化和排 版,最终和论文完美结合。本文 以 Origin 和 AI 为例介绍如何美 化数据图。

在 Origin 中完成可视化之 后, 首先尽可能在 Origin 内部 实现美化。美化完成后,导出为 eps 格式或者 ai 格式图片(还记 得哪些格式是矢量图吗?),如图 1 所示。

用 AI 打开矢量图(本例中为 ai 格式矢量图),此时,数据图被 大卸八块,每个数据点和线都被 独立出来(如果没有被拆分,请 选中图形然后点击嵌入,并右击 选择取消分组,如图 2所示)。

这就是 AI 的优势,能够将

数据图完美拆解。数据图被拆分 后你可以根据需求对每一个点、 线、字进行修改和美化。本例中, 修改了字体的大小和粗细、并利 用立体感强的小球取代了原本的 方块作为数据点, 见图 3。

## 2. 用AI处理照片类文 件(比如电镜图片)

发表论文时, 我们需要对电 镜图片进行一定的后处理,比如: 剪裁,制作标尺,排版。AI 中图 片的裁剪稍微有点麻烦,步骤如 下: 将图片导入 AI 中后, 利用矩 形工具框选中所需裁剪区域。选 中两者,右击选择"建立剪切蒙版" 实现剪切, 见图 4。制作标尺的 方法:按照原图标尺的大小绘制 一个矩形充当标尺,如图 4所示。

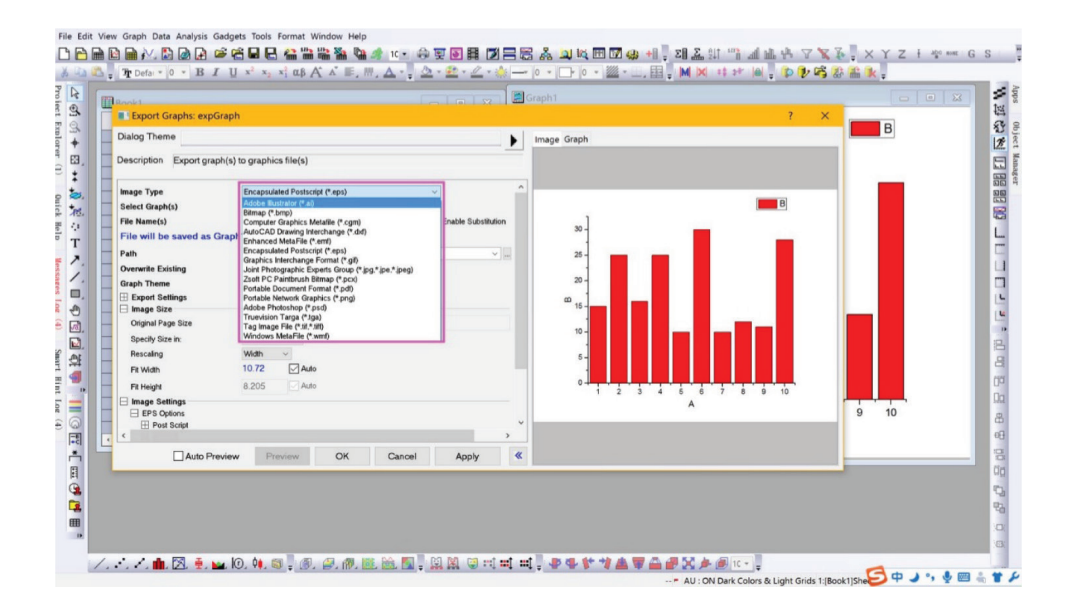

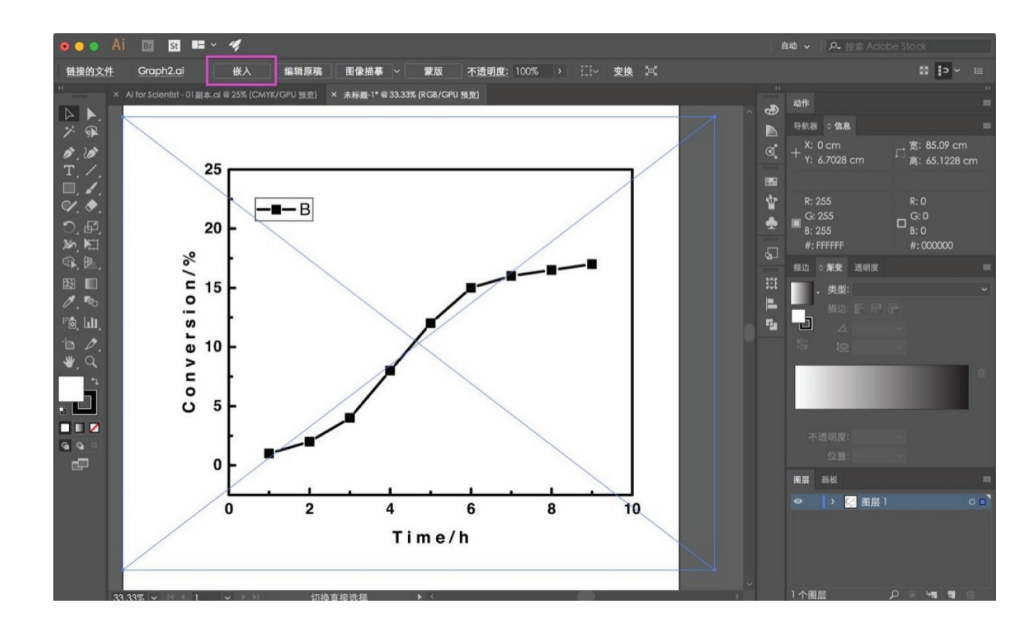

图2

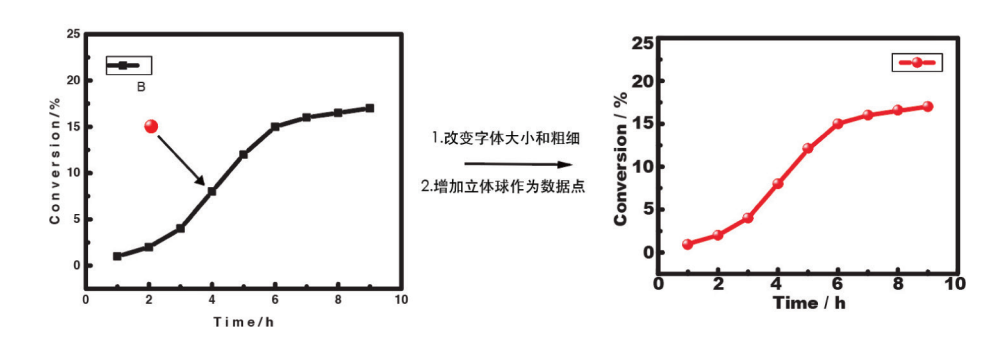

图3

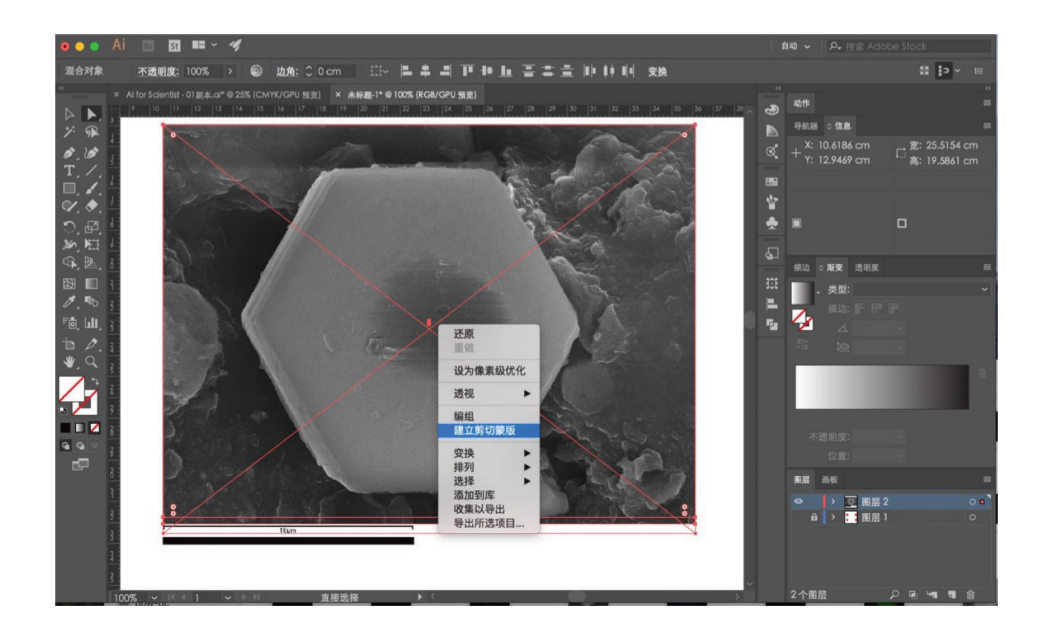

图4

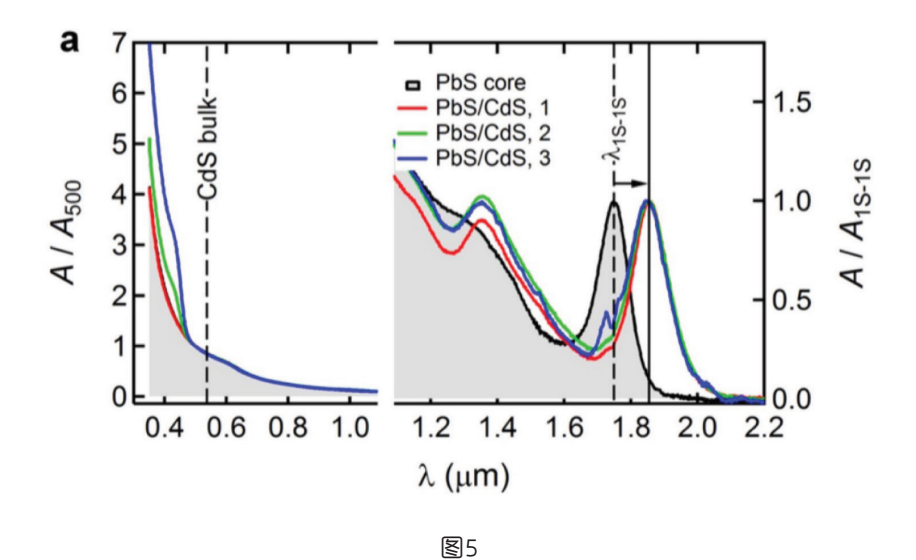

对于排版将在下文介绍。

### 3. 数据图与数据图、 数据图与照片的拼接

为了能够全面的说明问题, 科研论文中常需要将两幅图拼接 成一张图,如图 5和图 6所示。

在 AI 中因为每幅图都被拆 解成了点、线的基本单元,所以很 容易实现这些操作。需要注意 AI

中图层、锁定、锚点等工具的使用。 实例如下图 7所示。

#### 4. 图的排版

多图的排版很令人头疼,如 何对齐、如何分布等等,问题虽 小却很费时。在 AI 中, 你可以充 分利用其智能参考线和参考线功 能。具体方法如下:依次选择"视 图"一"智能参考线 / 标尺";此 时,主视图左方和上方都会出现 标尺;鼠标左键点击标尺,并拖 出就可以生成参考线。Tips: 建 议专门建立一个图层来管理这些 参考线。有了这些参考线,能够 大大提高图片排版的效率。实例 如图 8所示。

Tips :本文中示例图只是为 了说明某一问题而设计,没有实 际意义。

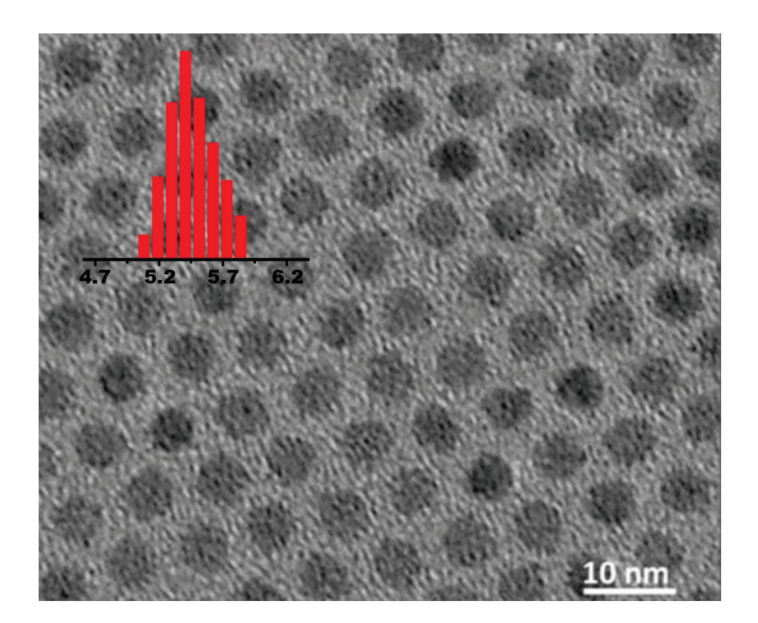

图6

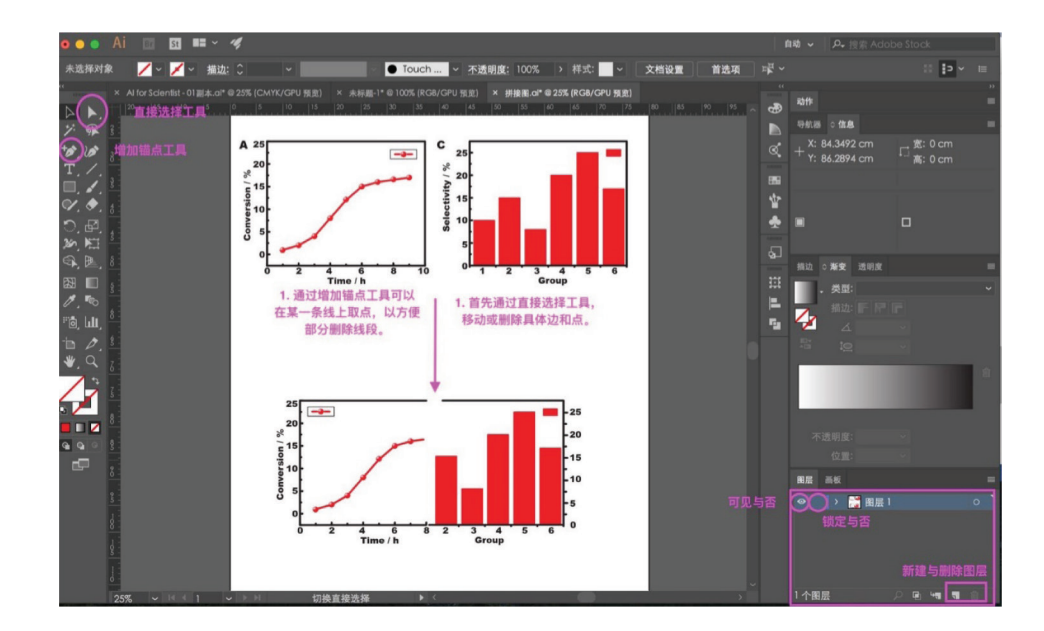

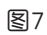

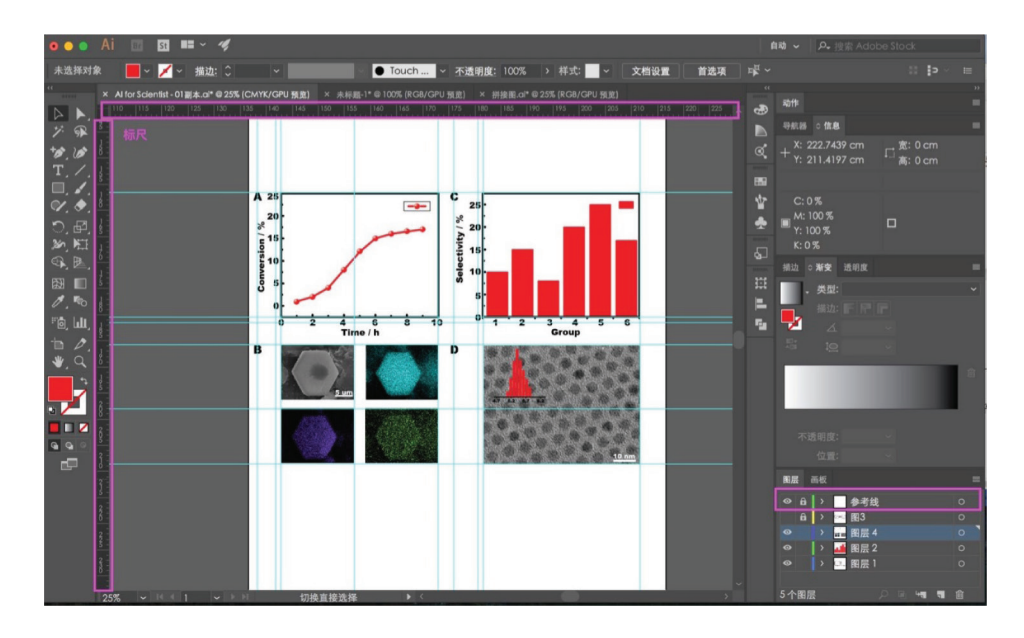

图8

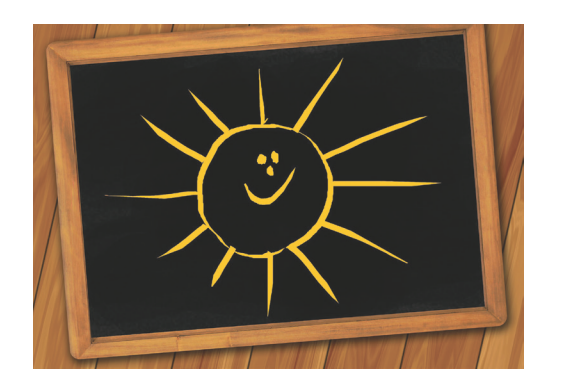